## 追加口座開設マニュアル

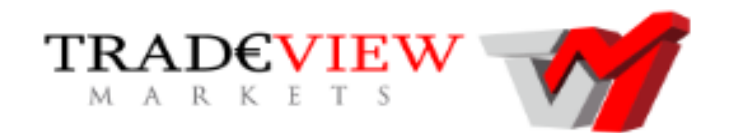

- ・TRADEVIEWに既に口座をお持ちの方のための「追加口座開設マニュアル」です。
- ・口座をお持ちでないお客様は、「新規口座開設マニュアル」を参照下さい。
- ・**以下のURLより口座開設されますと、EA-BANKのEAをご利用可能になります。**

## **https://www.tradeviewforex.com/jp/open-live-account.php?ib=1593**

・本書手順でメールにて追加口座を申請しても、過去に提出済の書類が古い等の状況によりTradeview社から確認が入る場合があります。 Tradeview社からご連絡があった場合は、Tradeview社の指示に従い追加口座開設手続きをお願い致します。

## 既に口座をお持ちのお客様は、

Tradeviewのサポートに以下のメールを送信してください。

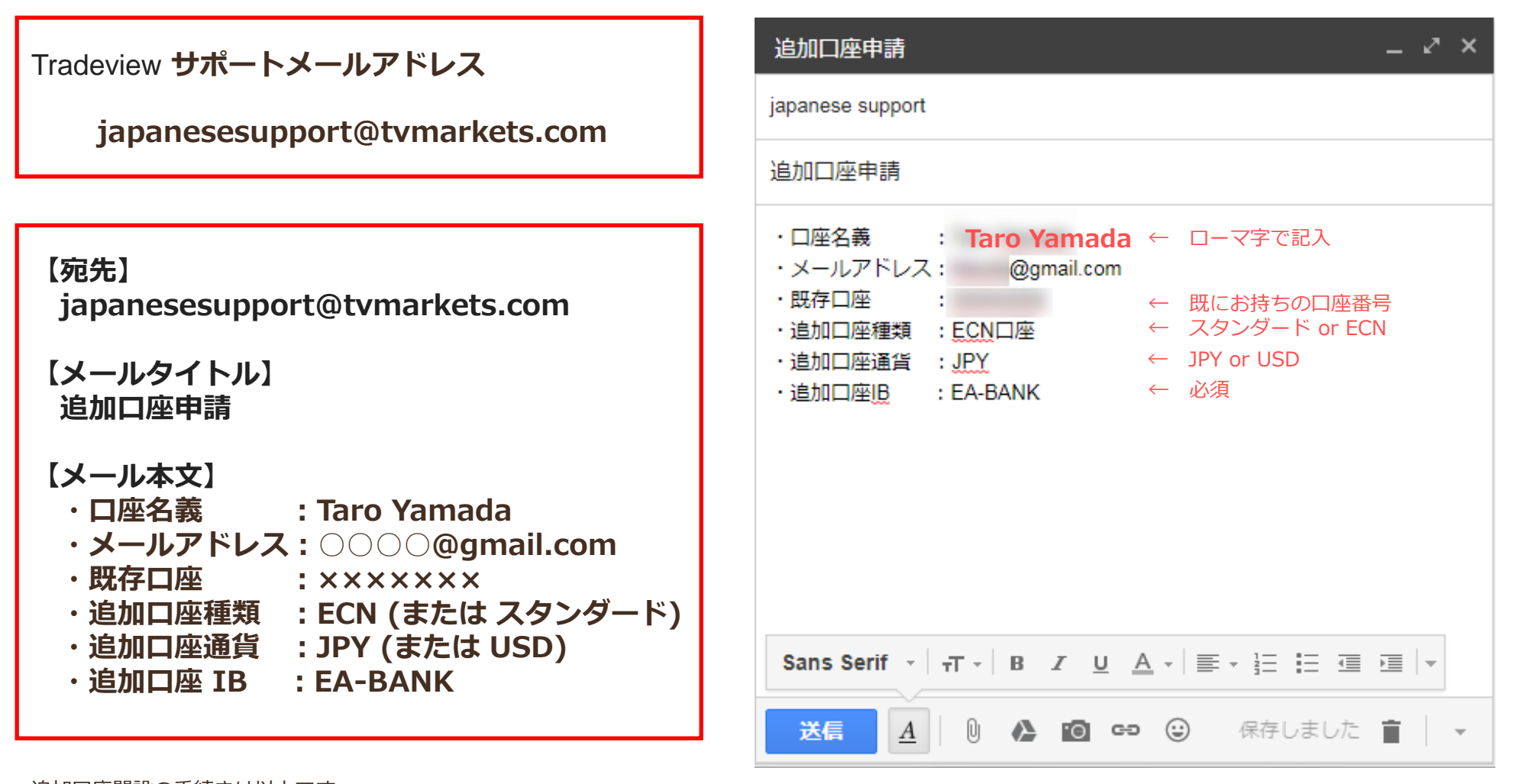

**例)Gmailの場合**

追加口座開設の手続きは以上です。 翌営業日にはサポートから追加口座のお知らせが届くと思います。

入金やトレード履歴があれば、5口座まで追加口座を申請可能です。

## お疲れ様でした。